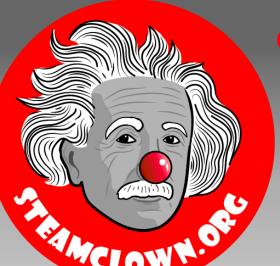

### STEAM CLOWNT PRODUCTIONS

# ARDUINO STEAM ACADEMY

Art without Engineering is dreaming. Engineering without Art is calculating.

- Steven K. Roberts

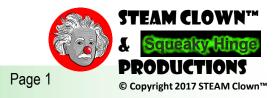

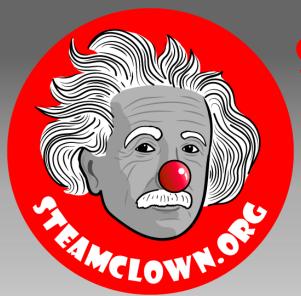

### STEAM CLOWN™ PRODUCTIONS

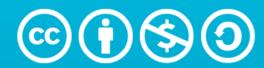

Attribution-NonCommercial-ShareAlike 3.0 Unported (CC BY-NC-SA 3.0)

### SEE APPENDIX A, FOR LICENSING & ATTRIBUTION INFORMATION

by-nc-sa-3.0

https://creativecommons.org/licenses/by-nc-sa/3.0/

https://creativecommons.org/faq/#what-does-some-rights-reserved-mean

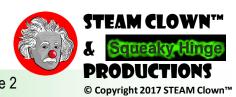

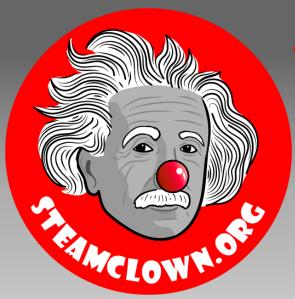

### STEAM CLOWNTM PRODUCTIONS

## CONTROL STRUCTURES

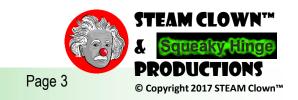

### PROGRAM STRUCTURE AND CONTROL

- Program Structure
  - Define Variables
  - Setup
  - Loop
- Controlling Program Flow
  - if
  - if...else
  - for
  - switch case
  - while
  - do... while
  - break
  - continue
  - return
  - goto

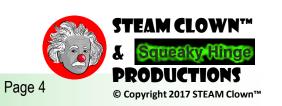

### IF STATEMENT

```
If (Statement Evaluated As True)
{
    //do something here
}
```

```
If (someVariable == 50)
{
    //do something here
}
```

```
If (someVariable > 50)
{
    //do something here
}
```

```
If (someVariable == anotherVariable)
{
    //do something here
}
```

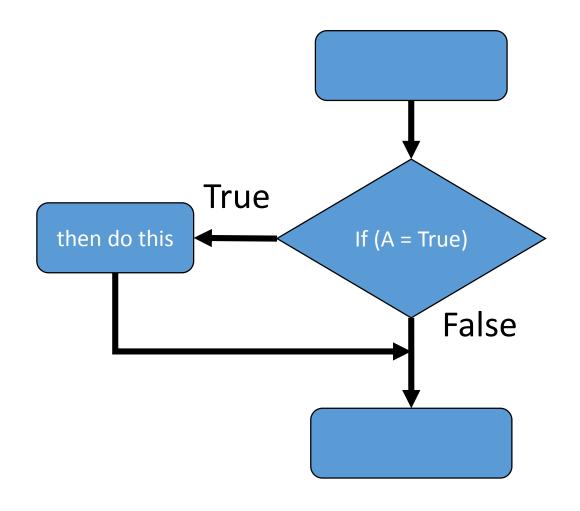

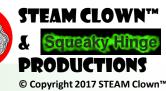

### IF ELSE STATEMENT

```
if (someVariable < 500)
 // action A
else
 // action B
```

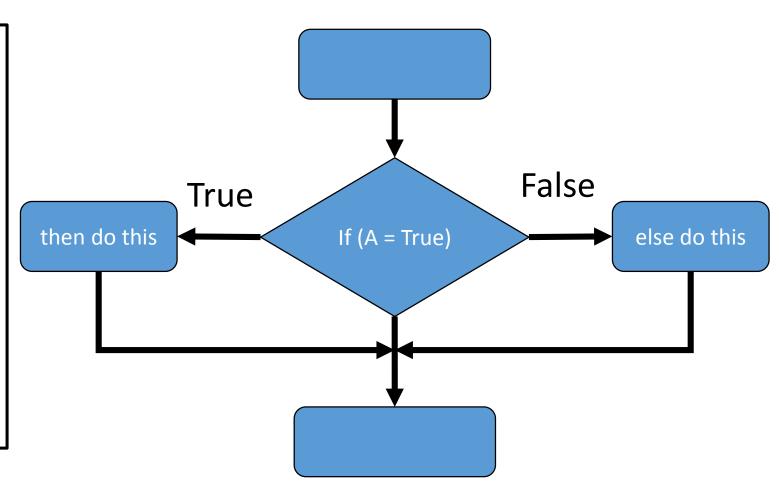

### IF ELSE STATEMENT

```
if (someVariable < 500)
 // do Thing A
else if (someVariable >= 1000)
 // do Thing B
else
 // do Thing C
```

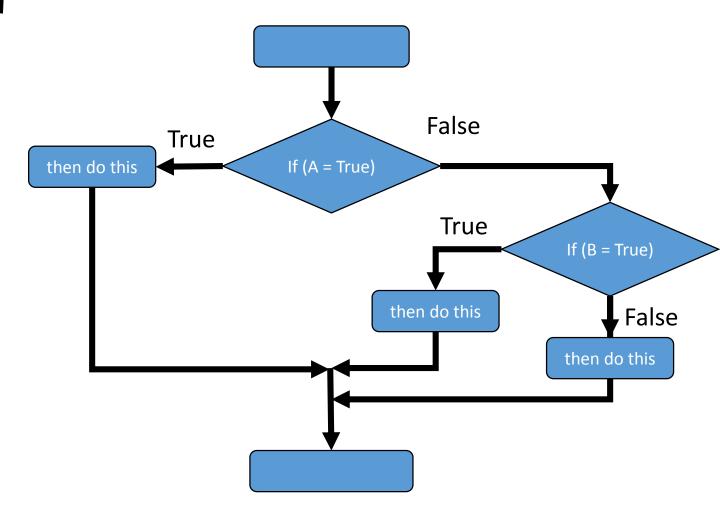

### **NESTED IF ELSE STATEMENT**

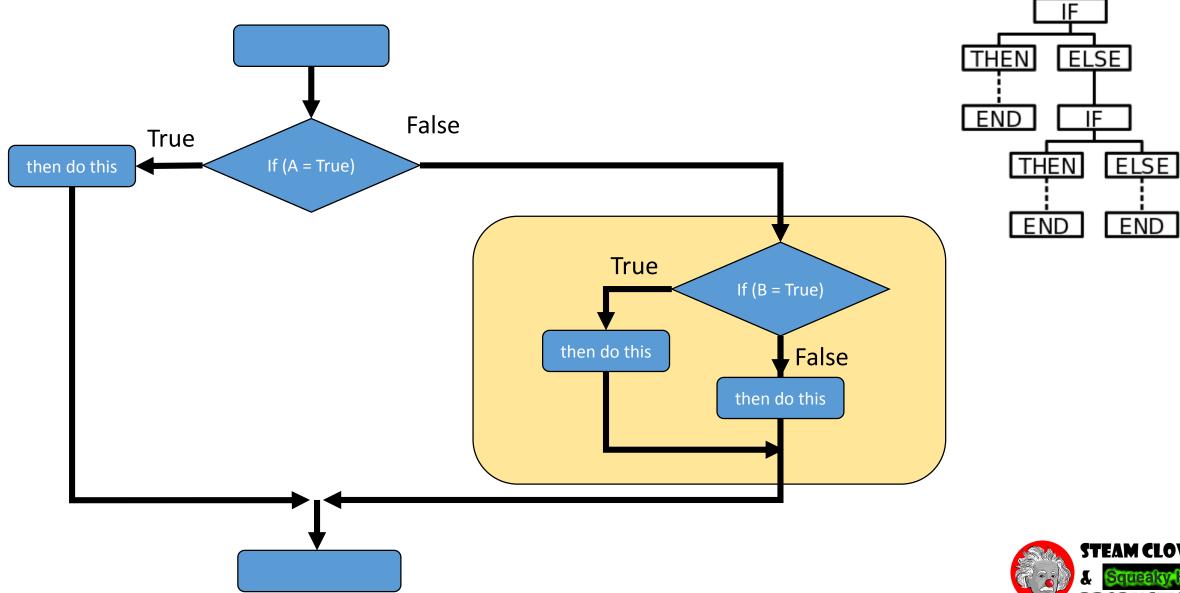

### WHAT CAN BE IN A CONDITIONAL STATEMENTS

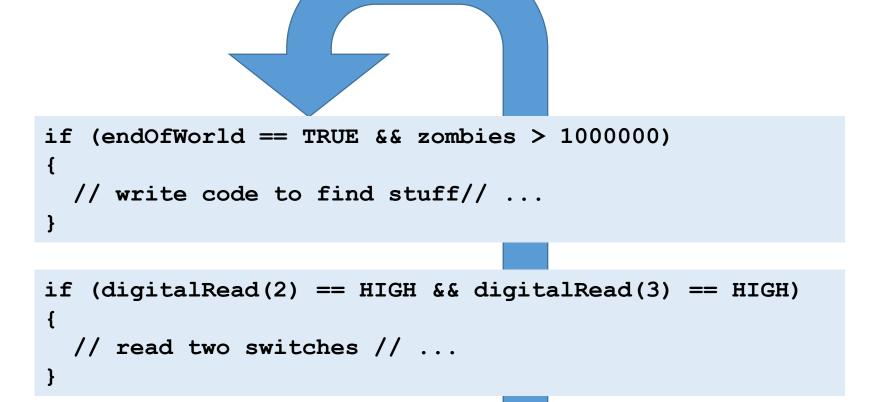

If the conditional statement resolves to "TRUE"

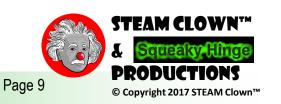

### IF STATEMENT

```
If (someVariable >50)
{
//do something here
}
```

- Search and clone sketch "steamClass IF"
  - What does this sketch do?
- Comparison Operators
- Lets Change it...
  - How could we change it?
  - Look back at the "Debug" Sketch

```
digitalWrite(arduinoBoardLED, HIGH);
delay(myDelayTime);
delay(myDelayTime);
Serial.print(".");
myDelayTime = myDelayTime + 20;
if (myDelayTime > 500)
{
    myDelayTime = 10;
    Serial.println("R");
}
```

```
x == y (x is equal to y)
x != y (x is not equal to y)
x < y (x is less than y)
x > y (x is greater than y)
x <= y (x is less than or equal to y)
x >= y (x is greater than or equal to y)
```

### WWW.ARDUINO.CC

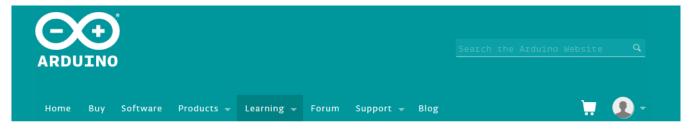

Reference Language | Libraries | Comparison | Changes

#### Language Reference

Arduino programs can be divided in three main parts: *structure*, *values* (variables and constants), and *functions*.

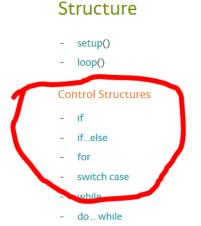

break

#### Variables

#### Constants

- HIGH I LOW
- INPUT I OUTPUT I INPUT\_PULLUP
- LED\_BUILTIN
- true I false
- integer constants
- floating point constants

#### Data Types

- void
- hoolean

#### **Functions**

#### Digital I/O

- pinMode()
- digitalWrite()
- digitalRead()

#### Analog I/O

- analogReference()
- analogRead()
- analogWrite() PWM

Due & Zero only

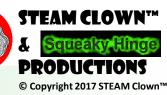

# LETS DO SOME CODING - WRITE YOUR OWN SKETCH

- Review the code in the sketches and code you have done
  - Look at my sketches on github or other websites
  - Look at coding examples on <u>www.Arduino.Cc</u>
- Use "if", "if/then", "if/then/else" statements
- Make the LED blink differently based on your program control
- Before you start coding... plan it out in your lab book
- Ask me how to turn it it....

### FOR LOOP STATEMENT

- Loop "for" some time...
  - What does this code do?
  - Why would you use code like this?

```
for (int i = 0; i < 20; i ++)
{
   digitalWrite(ledPin, HIGH);
   delay(delayPeriod);
   digitalWrite(ledPin, LOW);
   delay(delayPeriod);
}</pre>
```

```
parenthesis

declare variable (optional)
    initialize test increment or decrement

for (int x = 0; x < 100; x++) {
    println(x); // prints 0 to 99
}</pre>
```

```
for(int x = 2; x < 100; x = x * 1.5)
{
  println(x);
}</pre>
```

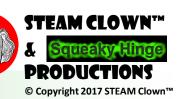

### WHILE AND DO WHILE LOOP STATEMENT

 Do Something "While" statement is "TRUE"

```
while(expression)
{
   // statement(s)
}
```

```
var = 0;
while(var < 200)
{
    // do something repetitive 200 times
    var++;
}</pre>
```

```
do
{
    // statement(s)
} while(expression)
```

```
var = 0;
do
{
  // do something repetitive 201 times
  var++;
} while(var < 200)</pre>
```

What if we set var = 1;

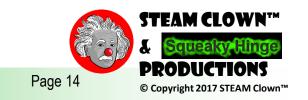

### WHILE AND DO WHILE LOOP

- Search and Clone
  - steamClass whileLoop
- What are these loops doing?
- Are they different?

```
loopCounter = 1;
// while(loopCounter != 10)
 while(loopCounter < 10)
 delayTime = 200;
 digitalWrite(arduinoBoardLED, HIGH);
 delay(delayTime);
 digitalWrite(arduinoBoardLED, LOW);
 delay(delayTime);
 loopCounter++;
do
 delayTime = 500;
 digitalWrite(arduinoBoardLED, HIGH);
 delay(delayTime);
 digitalWrite(arduinoBoardLED, LOW);
 delay(delayTime);
 loopCounter++;
 }while(loopCounter < 10);</pre>
```

# LETS DO SOME CODING - ADD FOR AND WHILE LOOP

- Review the code in the sketches and code you have done
  - Look at my sketches on github or other websites
  - Look at coding examples on <u>www.Arduino.Cc</u>
- Create A New Sketch
- Add a "for" Loop and "While" Loop Statements
- Make The LED Blink Differently Based on Your Program Control
- Before you start coding... plan it out in your lab book
- Ask me how to turn it it....

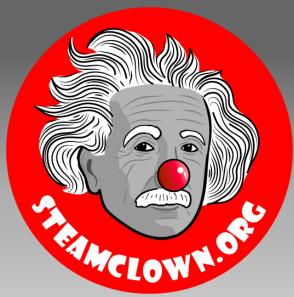

### STEAM CLOWNTH PRODUCTIONS

# STOP HERE...

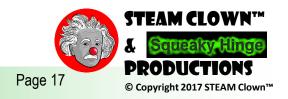

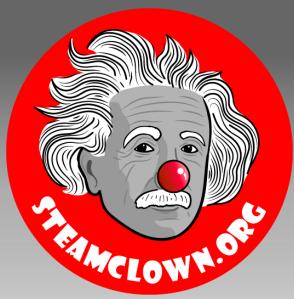

### STEAM CLOWNTH PRODUCTIONS

# APPENDIX

### APPENDIX A: LICENSE & ATTRIBUTION

- This content is primarily the Intellectual Property of Jim Burnham, Top STEAM Clown, at STEAMClown.org
- This presentation and content is distributed under the Creative Commons License CC-by-nc-sa-3.0
- My best attempt to properly attribute, or reference any other sources or work I have used are listed in Appendix B

#### **Under the following terms:**

**Attribution** — You must give appropriate credit, provide a link to the license, and indicate if changes were made. You may do so in any reasonable manner, but not in any way that suggests the licensor endorses you or your use.

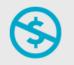

**NonCommercial** — You may not use the material for commercial purposes.

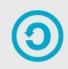

**ShareAlike** — If you remix, transform, or build upon the material, you must distribute your contributions under the same license as the original.

**No additional restrictions** — You may not apply legal terms or <u>technological measures</u> that legally restrict others from doing anything the license permits.

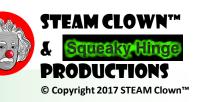

### APPENDIX B: ATTRIBUTION FOR SOURCES USED

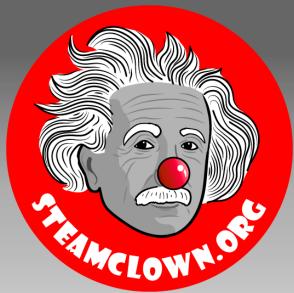

### STEAM CLOWNTM PRODUCTIONS

## REFERENCE SLIDES

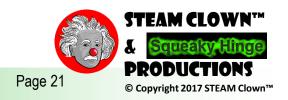

### IS IT POSSIBLE TO GET HELP?

- Git Hub See Steam Clown's Files
- <a href="http://www.arduino.cc/">http://www.arduino.cc/</a> ← Official Arduino Site
- http://www.arduinobook.com/
- Google Is Your Friend...
  - Google <u>Arduino Getting Started</u>
  - Google <u>Arduino Tutorials</u>
  - Google <u>Arduino Sketches</u>
- PDF books
  - Arduino Programmers Notebook
  - Arduino in a Nutshell
  - Introduction to Arduino A piece of cake!
- YouTube
  - Arduino: Your First Arduino Sketch
  - Tutorial 01 for Arduino: Getting Acquainted with Arduino

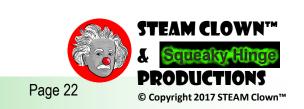